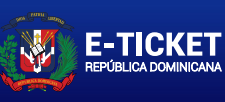

**MW** GOBIERNO DE LA REPÚBLICA DOMINICANA MIGRACIÓN

### **APPLICATION CODE:** D1U1P1

**NAMES:** JONG HWAN KANG

**PASSPORT NUMBER:** 595308760

# **COUNTRY OF NATIONALITY:** USA

#### **DATE OF ISSUE:**

MONTH DAY YEAR

11 6 2023

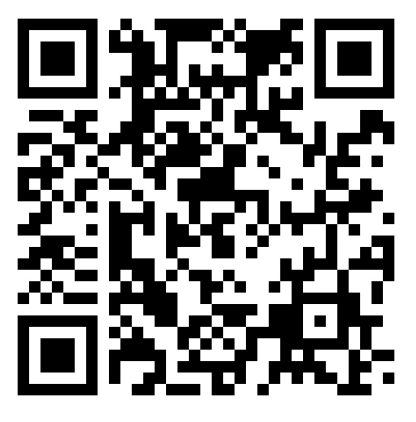

**EXCLUSIVE USE QR CODE FOR CUSTOMS VALIDATION.**

**FLIGHT NUMBER AIRLINE NAME**

452 American Airlines

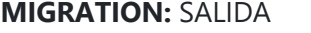

# **FLIGHT DATE:**

MONTH DAY YEAR

1 19 2024

#### **COMPANIONS**

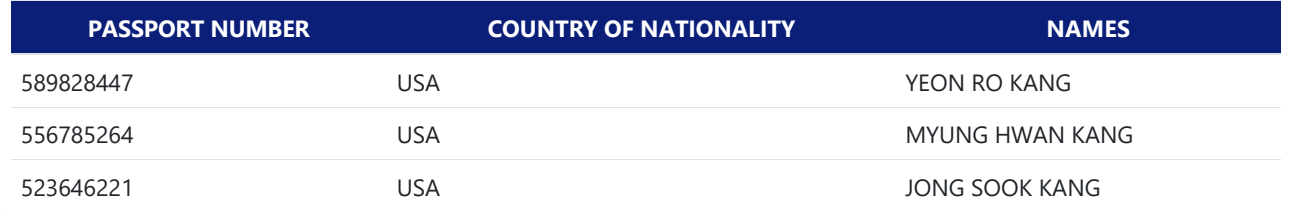

FREQUENTLY ASKED QUESTIONS

**How can I modify my e‐Ticket?**

You must enter the system through the consultation option. It will show you a button that enables the editable form.

**After completing ‐ Is it possible to add more people to the same form?** Yes, you can add people to your e‐Ticket using the modification option.

**How can I delete an additional form added by mistake when indicating the number of companions?**

You can remove additional passengers during the creation of the e-Ticket using the remove button.

#### IMPORTANT

THE E-ETICKET CAN ONLY BE MODIFIED UP TO ONE DAY BEFORE THE FLIGHT DATE INDICATED IN THE FORM.

IF YOU HAVE ALREADY COMPLETED AN E‐ETICKET AND CANNOT MODIFY IT, YOU CAN CREATE ANOTHER ONE WITHOUT ANY INCONVENIENCE, ONLY THE LAST ONE CREATED WILL BE VALIDATED.

A SINGLE QR CODE IS VALID FOR ALL INDIVIDUALS WHOSE INFORMATION IS IN THE DOCUMENT GENERATED UPON COMPLETING THEIR E‐TICKET.

THE E‐ETICKET SERVICE IS COMPLETELY FREE THROUGH THE OFFICIAL WEBSITE **ETICKET.MIGRACION.GOB.DO**